# Tax Distribution 2013

# **Build Notes**

#### **ENCORE BUSINESS SOLUTIONS**

<u>www.encorebusiness.com</u> | twitter.com/encorebusiness.com | encore@encorebusiness.com

Microsoft Partner
Gold Enterprise Resource Planning
Silver Customer Relationship Management Silver Application Development

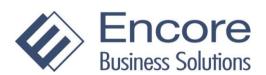

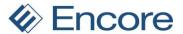

#### Copyright

Build Notes copyright © 2015 Encore Business Solutions, Inc. Printed in Canada. All rights reserved. Your right to copy this documentation is limited by copyright law and the terms of the software license agreement. As the software licensee, you may make a reasonable number of copies or printouts for your own use. Making unauthorized copies, adaptations, compilations, or derivative works for commercial distribution is prohibited and constitutes a punishable violation of the law.

#### **Trademarks**

Microsoft, Microsoft Excel©, Microsoft Dynamics GP and Microsoft Dynamics GP, are either registered trademarks or trademarks of Microsoft Corporation or its affiliates in the United States and/or other countries. The names of actual companies and products mentioned herein may be trademarks or registered marks - in the United States and/or other countries - of their respective owners. The names of companies, products, people and/or data used in window illustrations and sample output are fictitious and are in no way intended to represent any real individual, company, product, or event, unless otherwise noted.

#### Warranty disclaimer

Encore Business Solutions Inc. disclaims any warranty regarding the sample code contained in this documentation, including the warranties of merchantability and fitness for a particular purpose.

#### Limitation of liability

The content of these build notes are furnished for informational use only, is subject to change without notice, and should not be construed as a commitment by Encore Business Solutions Inc. Encore Business Solutions Inc. assumes no responsibility or liability for any errors or inaccuracies that may appear in this Build notes. Neither Encore Business Solutions Inc. nor anyone else who has been involved in the creation, production, or delivery of this documentation shall be liable for any indirect, incidental, special, exemplary or consequential damages, including but not limited to any loss of anticipated profit or benefits, resulting from the use of this documentation or sample code.

#### License agreement

Use of this product is covered by a license agreement provided by Encore Business Solutions Inc. If you have any questions, please call our office at 204.989.4330 or toll free 888.898.4330 (North America only).

#### **Publication Date**

Feb, 2015

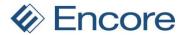

# **Table of Contents**

| Additional Product Support Resources | 7 |
|--------------------------------------|---|
| Build 1.001- Jan 8, 2013             | 6 |
| Build 1.002 – Jan 30, 2013           | 5 |
| Build 1.003 - May 15, 2013           | 5 |
| Build 1.004 – Jan 30, 2014           | 4 |
| Build 1.005 – May 6, 2014            | 4 |
| Build 1.006 – Feb 12, 2015           | 4 |

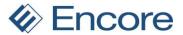

### Build 1.006 – Feb 12, 2015

#### **Enhancements**

1. Enhanced TD for multicurrency

Tax Distribution module updated to support multicurrency Transactions

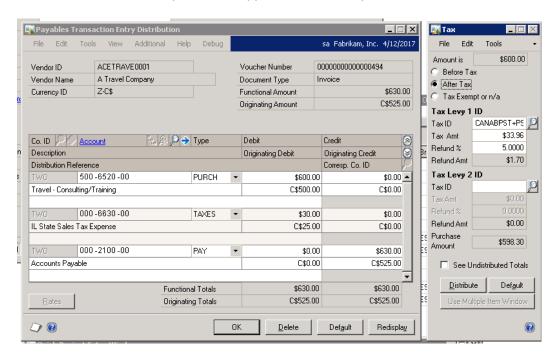

#### **Resolved Issues**

1. Fixed issue with User guide and help failing to appear when selecting the help button on selecting F1 while in Tax Distribution window.

### Build 1.005 – May 6, 2014

#### **Resolved Issues**

2. Fixed issue when AA is installed but not used (activated), then when the Distribute button is clicked in the Tax window, they would get error message "The stored procedure aaDelSubLedgerHdr returned the following results..."

### Build 1.004 – Jan 30, 2014

#### **Enhancements**

1. Enhanced Table conversion

In the table conversion – We will created the amAutoGrant procs if they don't exist in the database.

2. Enhanced Functionality

Extended the functionality of Tax Distribution for GP2013 to the Receivings Transaction Entry window for Shipment/Invoice and the Purchasing Invoice Entry window when distributing multiple lines in the GP Distribution window through Tax Distribution.

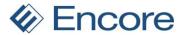

- a. Receivings Transaction Entry: If multiple PURCH distribution lines exist in the GP
  Distribution window clicking the 'See Undistributed Totals' checkbox will refresh the
  Tax Amt; Refund %; Refund Amt for all PURCH distribution lines in the GP
  Distribution window.
- b. Purchasing Invoice Entry: If multiple ACCRUED distribution lines exist in the GP Distribution window clicking the 'See Undistributed Totals' checkbox will refresh the Tax Amt; Refund %; Refund Amt for all ACCRUED distribution lines in the GP Distribution window.
- Feature can be disabled be adding to the Dex.ini:EBS TAXD DISABLE AUTO DISTRIBUTION = TRUE

### Build 1.003 - May 15, 2013

#### **Enhancements**

1. Updated Install file

Rebuilt the install shield to include latest user manual.

2. Improved data model change:

Change Refund % from an integer field (with 2 implied decimal places) to a currency field with 4 decimal places

- a. Added new variable currency datatype with 4 decimal places: Cur7\_4
- b. Modified existing fields to use new datatype:
  - i. GSTPST Rate
  - ii. GST Rate 1
  - iii. GST\_Rate\_2
  - iv. GSTPST Rates
- c. Added to table conversion scripts so that it will convert the existing tables to the new datatype. As a result of the change in datatype from an integer field with it's implied decimal places of 2, I added a conversion script to divide the existing fields by 100.
- d. Changed the parameters of the forms so that an vcurrency is used instead of integer field.

#### **Resolved Issues**

1. Resolved issue with Tax being calculated incorrectly.

### Build 1.002 - Jan 30, 2013

#### **Enhancements**

1. Improved positioning

Reposition the Tax Distribution window a little better next to GP's Distribution window.

2. Updated Advanced Analytic logic

When the Distribute button is clicked, any Analytical Accounting distributions will be reset. This means that AA window will then have to be opened to enter (reenter) the AA information.

3. Updated Advanced Analytic Logic

When the Distribute button is clicked, close any Analytical Accounting which opened automatically.

4. Updated Receivings Logic

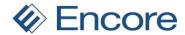

Apply the same "reset" AA logic in the Receivings Transaction Entry window and Enter Match Invoices window.

## Build 1.001- Jan 8, 2013

### **Enhancements**

**1. GST implemented for GP 2013** Code Rolled up from GP2010 – Build 2.006

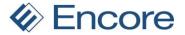

### **Additional Product Support Resources**

Access the latest Product Builds: <a href="http://www.encorebusiness.com/downloads/">http://www.encorebusiness.com/downloads/</a>

Request registration keys: regkeys@encorebusiness.com

Visit our Tax Distributions product page <u>here</u> on our website to access:

- User Manuals, click on the Manuals tab
- Product demos, click on the Demo tab

#### **Product Support:**

Email: Support@encorebusiness.com

Phone: 1.888.898.4330

Online submission form: <a href="http://www.encorebusiness.com/support/encore-apps/">http://www.encorebusiness.com/support/encore-apps/</a>

#### **Support Request Tip:**

To assist in expediting the review of any issues please ensure that the following information is provided with a support request:

- What product is the support inquiry for?
- What Version of GP is used?
- What is the build number installed for the product?
- ( this can be found by logging into GP as SA and going to Microsoft Dynamics GP > Tools > support > system > Encore product registration Once there locate the product from the list and the Build number would be listed on the right hand side under Version)